## NSE7\_SAC-6.2<sup>Q&As</sup>

Fortinet NSE 7 - Secure Access 6.2

# Pass Fortinet NSE7\_SAC-6.2 Exam with 100% Guarantee

Free Download Real Questions & Answers PDF and VCE file from:

https://www.leads4pass.com/nse7\_sac-6-2.html

#### 100% Passing Guarantee 100% Money Back Assurance

Following Questions and Answers are all new published by Fortinet Official Exam Center

Instant Download After Purchase

- 100% Money Back Guarantee
- 😳 365 Days Free Update

Leads4Pass

800,000+ Satisfied Customers

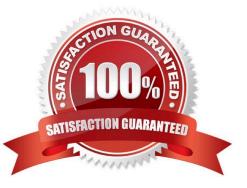

## Leads4Pass

#### **QUESTION 1**

Which step can be taken to ensure that only FortiAP devices receive IP addresses from a DHCP server on FortiGate?

- A. Change the interface addressing mode to FortiAP devices.
- B. Create a reservation list in the DHCP server settings.
- C. Configure a VCI string value of FortiAP in the DHCP server settings.
- D. Use DHCP option 138 to assign IPs to FortiAP devices.

Correct Answer: C

#### **QUESTION 2**

Refer to the exhibit.

Examine the output of the debug command and port configuration shown in the exhibit.

#### Debug command output

| # diagnose switch-com | ntroller switc | h-info mac-table |
|-----------------------|----------------|------------------|
| FS108D3W17002387      | 0 :            |                  |
| MAC address           | Interface      | vlan             |
| 78:2b:cb:d8:36:68     | port1          | 4094             |

#### Port configuration

```
config switch-controller managed-switch
edit FS108D3W17002387
    config ports
    edit port1
        set learning-limit 1
        set discard-mode all-tagged
        set arp-inspection-trust untrusted
end
```

FortiGate learned the MAC address 78:2b:cb:d8:36:68 dynamically.

#### Leads4Pass https://www.leads4pass.com/nse7\_sac-6-2.html 2024 Latest leads4pass NSE7\_SAC-6.2 PDF and VCE dumps Download

What action does FortiSwitch take if there is an untagged frame coming to port1 will different MAC address?

- A. The frame is accepted and assigned to the quarantine VLAN.
- B. The frame is accepted and FortiSwitch will update its mac address table with the new MAC address.
- C. The frame is dropped.
- D. The frame is accepted and assigned to the user VLAN.

Correct Answer: A

#### **QUESTION 3**

An administrator has deployed dual band-capable wireless APs in a wireless network. Multiple 2.4 GHz wireless clients are connecting to the network, and subsequent monitoring shows that individual AP

2.4GHz interfaces are being overloaded with wireless connections. Which configuration change would best resolve the overloading issue?

- A. Configure load balancing AP handoff on both the AP interfaces on all APs.
- B. Configure load balancing AP handoff on only the 2.4GHz interfaces of all Aps.
- C. Configure load balancing frequency handoff on both the AP interfaces.
- D. Configure a client limit on the all AP 2.4GHz interfaces.

Correct Answer: C

#### **QUESTION 4**

Refer to the exhibit showing certificate values.

## Leads4Pass

|                         | Certificate Viewer: "fac.trainingad.training.lab"                                                   | ×     |
|-------------------------|----------------------------------------------------------------------------------------------------|-------|
| General Details         |                                                                                                    |       |
| Could not verify this c | ertificate because the issuer is unknown.                                                           |       |
|                         | ertificate because the issuer is unknown.                                                           |       |
| Issued To               |                                                                                                    |       |
| Common Name (CN)        | fac.trainingad.training.lab                                                                         |       |
| Organization (O)        | <not certificate="" of="" part=""></not>                                                            |       |
| Organizational Unit (OU | I) <not certificate="" of="" part=""></not>                                                         |       |
| Serial Number           | 01:86:A4                                                                                            |       |
| Issued By               |                                                                                                    |       |
| Common Name (CN)        | trainingad.training.lab                                                                             |       |
| Organization (O)        | <not certificate="" of="" part=""></not>                                                            |       |
|                         | ) <not certificate="" of="" part=""></not>                                                          |       |
| Period of Validity      |                                                                                                    |       |
| Begins On               | Thursday, October 17, 2019                                                                          |       |
| Expires On              | Tuesday, October 15, 2024                                                                           |       |
| Fingerprints            |                                                                                                    |       |
| SHA-256 Fingerprint     | B5:42:6C:66:EF:87:25:D4:A7:9A:5F:83:3E:0D:6A:B2:<br>ED:7F:18:0B:27:66:54:61:7B:B0:71:88:04:55:85:4E |       |
| SHA1 Fingerprint        | 0E:77:87:F4:C4:26:0E:60:85:8F:30:AD:CE:9E:06:B7:AC:1F:D4:07                                         |       |
|                         |                                                                                                    |       |
|                         |                                                                                                    |       |
|                         |                                                                                                    |       |
|                         |                                                                                                    | Close |
|                         |                                                                                                    |       |

Wireless guest users are unable to authenticate because they are getting a certificate error while loading the captive portal login page. This URL string is the HTTPS POST URL guest wireless users see when attempting to access the network using the web browser:

https://fac.trainingad.training.com/guests/login/?loginandpost=https://auth.trainingad.training.1ab:1003/fgtauthandmagic =000a038293d1f411andusermac=b8:27:eb:d8:50:02andapmac=70:4c:a5:9d:0d:28andapip=10.10.100.2anduserip=10.0 .3.1andssid=Guest03andapname=PS221ETF18000148andbssid=70:4c:a5:9d:0d:30

Which two settings are the likely causes of the issue? (Choose two.)

A. The external server FQDN is incorrect.

- B. The FortiGate authentication interface address is using HTTPS.
- C. The wireless user\\'s browser is missing a CA certificate.
- D. The user address is not in DDNS form.

Correct Answer: AC

#### **QUESTION 5**

What is the purpose of configuring the Windows Active Directory Domain Authentication feature?

A. Allows FortiAuthenticator to register itself as a Windows trusted device to proxy CHAP authentication using Kerberos.

B. Allows FortiAuthenticator to use Windows administrator credentials to perform an LDAP lookup for a user search.

C. Allows FortiAuthenticator to use a Windows CA certificate when authenticating RADIUS users.

D. Allows FortiAuthenticator to authenticate users listed on Windows AD. Enables single sign-on services for VPN and wireless users.

Correct Answer: D

Reference: https://docs.fortinet.com/document/fortiauthenticator/6.0.0/administration-guide/641286/ remote-authentication-servers

NSE7\_SAC-6.2 PDF Dumps

NSE7 SAC-6.2 VCE Dumps NSE7 SAC-6.2 Practice Test